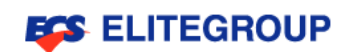

# ElitePad S10 (S10OT1)使用手冊

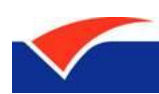

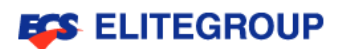

## 註冊商標及保固

本公司有權定期對本使用手冊的資訊進行修改及變更,且恕不另行通知。所有修 改或變更資訊將收編於使用手冊的新版本內文中,或收編於補充檔和出版品內。 產品與服務的保固僅列於隨產品及服務隨附的明確保固聲明中。本文件的任何部 份都不可構成任何額外的保固。本公司不負責本檔在技術上或編輯上的錯誤或疏 失。請於下列空白處填入產品型號、產品序號、購買日期及購買地點等相關購買 資訊。您可於黏貼電腦的標籤上找到產品序號與型號。本手冊相關資訊需包括產 品序號、產品型號及購買資訊。精英電腦股份有限公司對於本手冊的賠償責任僅 限於適用之產品保固所載明的賠償限制範圍內。未獲得精英電腦股份有限公司事 前書面許可前,本手冊之任何部分皆不可以任何方式,包括電子、機械、影印、 錄製或其他方式,加以複製、重製或傳送。

ElitePad S10

- 產品型號:
- 產品序號:
- 購買日期:

購買地點:

Elitegroup Computer Systems Co., Ltd.標誌為精英電腦股份有限公司所有。所 有商標及註冊商標均屬於公司所有。

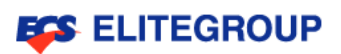

# 目錄

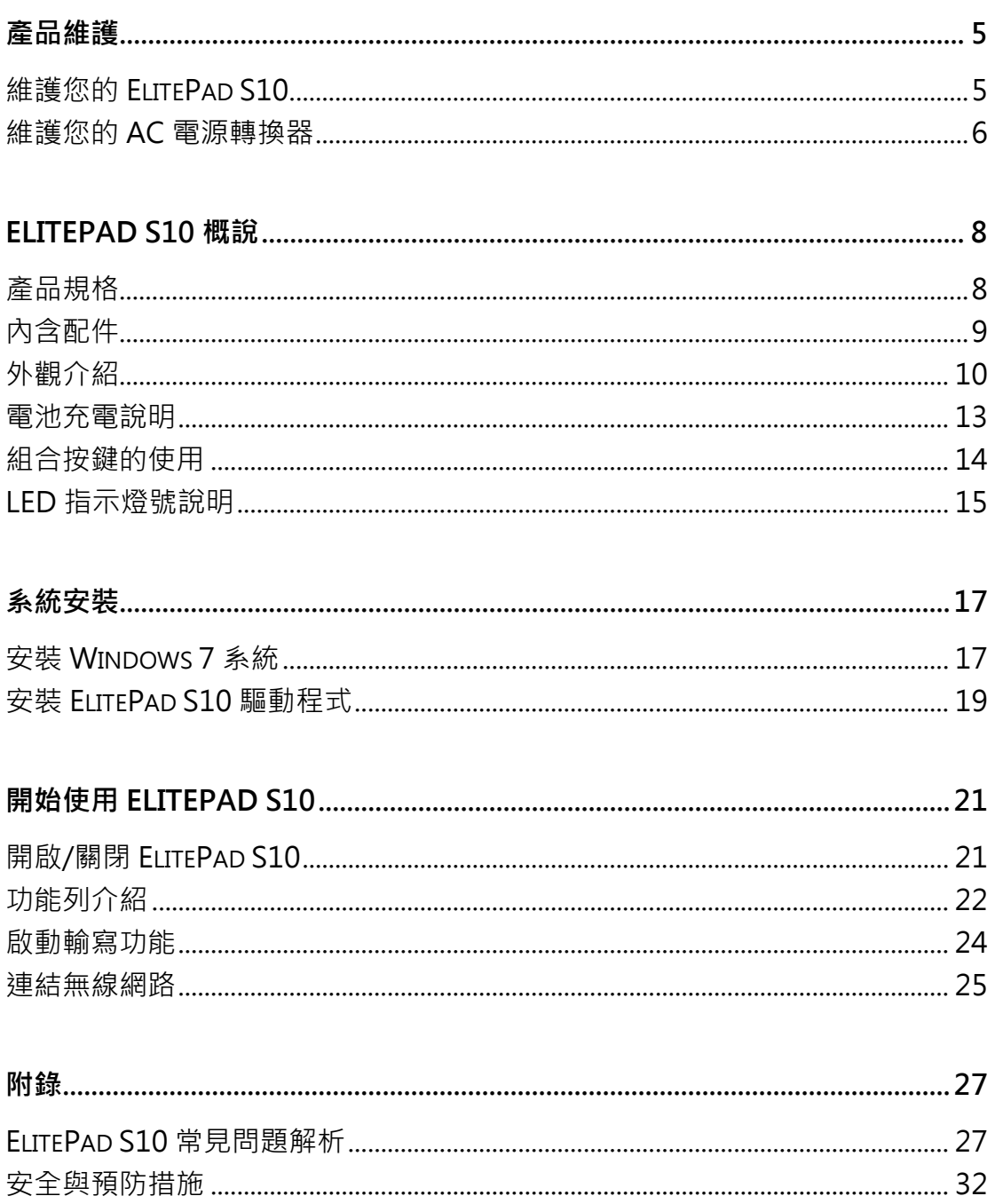

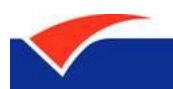

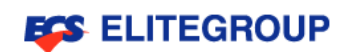

# 產品維護

維護您的ElitePad S10

維護您的AC電源轉換器

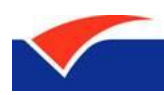

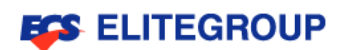

## <span id="page-4-0"></span>產品維護

### <span id="page-4-1"></span>維護您的 ElitePad S10

在您使用ElitePad S10之前,請先仔細閱讀以下使用規則,遵守這些規則可以延 長本產品的使用壽命,本手冊中未提及的部份,請諮詢專業人員。

- 請勿按壓顯示器,如此將可能造成顯示器損壞。
- 請勿放置重物在本產品上,亦不可以堆疊書本紙張等用品,避免液晶顯示屏 損壞。
- 請勿將本產品放置在陽光直射的地方,尤其是不要將電腦留在陽光直射的車 裡。
- 請勿將任何液體潑灑在電腦上。
- 請勿讓雷腦漕受重擊或震動。
- 請勿將本產品放在膝蓋或身體其他部位以免不舒服,或被散出的熱所傷。
- 請勿將本產品放在重心不穩的物品上。
- 避免在灰塵飛揚或環境骯髒的場所使用本產品 ( 灰塵容易引起系統故障 ) 。
- 請將本產品置於0°C (35°F)與40°C (104°C)的環境中使用。
- 避免本產品及其配件淋到水或是暴露在溼氣當中。
- 避免將本產品放置在有強磁性物體附近。
- 液晶顯示屏表面會因靜電而吸附灰塵,如發現有灰塵時,請先關機,然後用柔 軟乾布擦拭,日勿用力過度擦拭,也請勿用手直接拍除,以免在顯示屏表面 留下指紋。
- 攜帶本產品所使用的背包必須具備防碰撞的緩衝墊,並請勿放置過多物件, 以避免壓壞液晶顯示器。
- 搭乘飛機時請關機,在飛機上使用電腦會造成儀器干擾,影響飛行安全。
- 使用原廠或推薦的配件,請勿使用其他類型或不知道是否相容的產品或配 件,否則可能會損壞電腦。

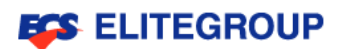

### <span id="page-5-0"></span>維護您的 AC 電源轉換器

以下所列為AC電源轉換器的維護要點:

- 請勿將本產品專用的電源轉換器給其他裝置使用。
- 請勿踩到電源線或在上面放置任何重物。電源線的走線或配置要特別小心, 避免放在會被物品或腳絆到的地方。
- 拔掉電源線時,需握住插頭部位,請勿直接拉扯電源線。
- 使用延長線時,請注意其電流負荷量。插在同一延長線的電器設備使用電量 不可超過延長線的電流負荷量。同時,同一插座的耗電量也不可超過保險絲 的負荷量。
- 請確認您要接上電源插頭的插座, 其位置是盡可能靠近設備操作人員, 並且 容易使用。
- 當您需要切斷設備的電源時,請確認將電源線從插座上拔下。
- 電腦和AC電源轉換器應遵守資訊技術設備安全標準(IEC 60950)所規定使 用者可觸及表面溫度的限制。

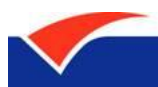

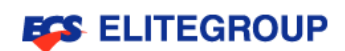

# ElitePad S10概說

產品規格

內含配件

外觀介紹

充電說明

組合按鍵的使用

LED指示燈號說明

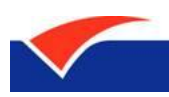

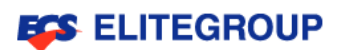

# <span id="page-7-0"></span>ElitePad S10 概說

ElitePad S10是一款操作簡單且輕巧的攜帶型電腦,具備直覺的圖像化介面與完 整的無線網路連接能力,可隨時連接無線網路上網,無論何時何地都可以輕鬆使 用。

### <span id="page-7-1"></span>產品規格

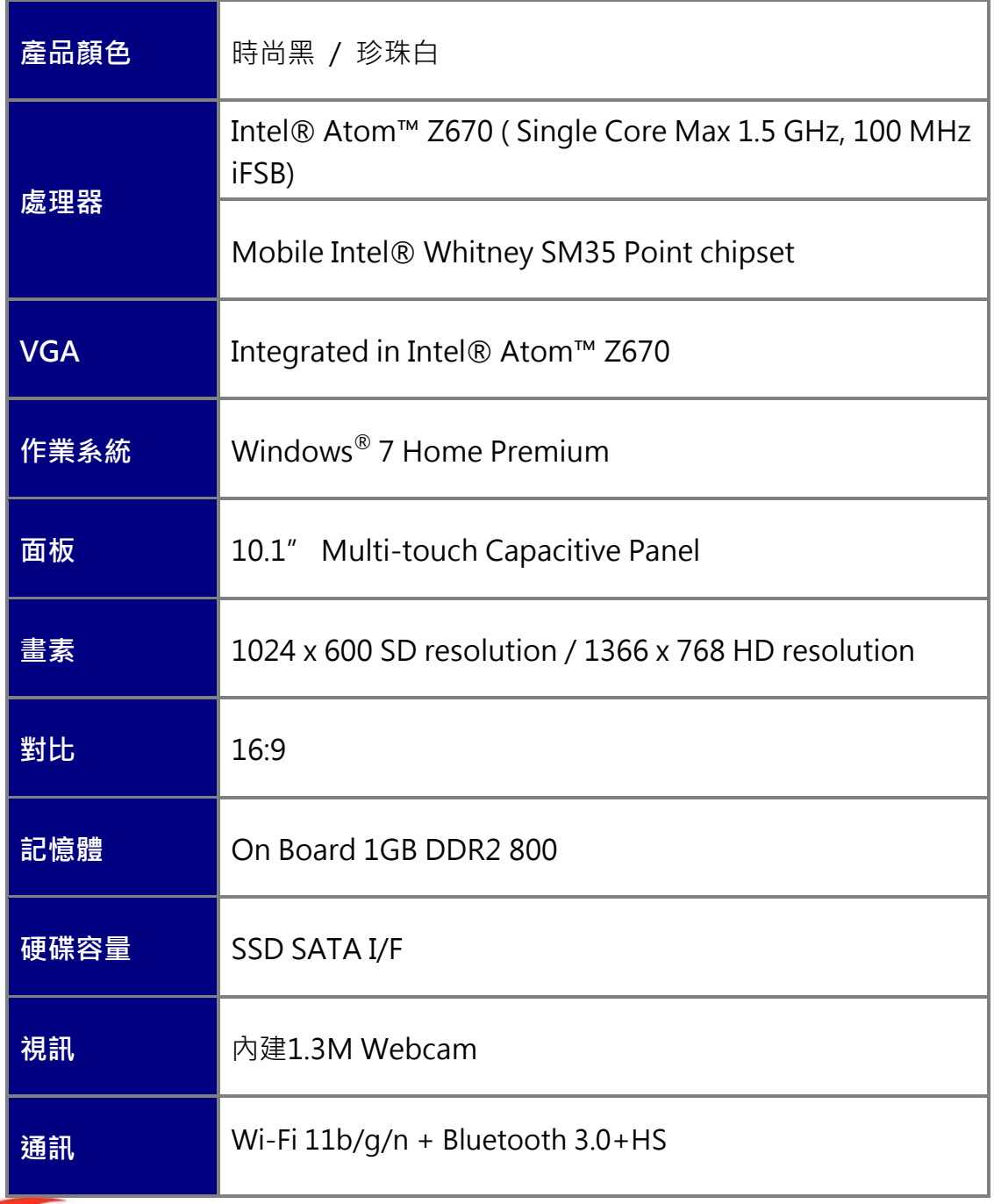

Driving the New PC Era

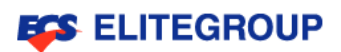

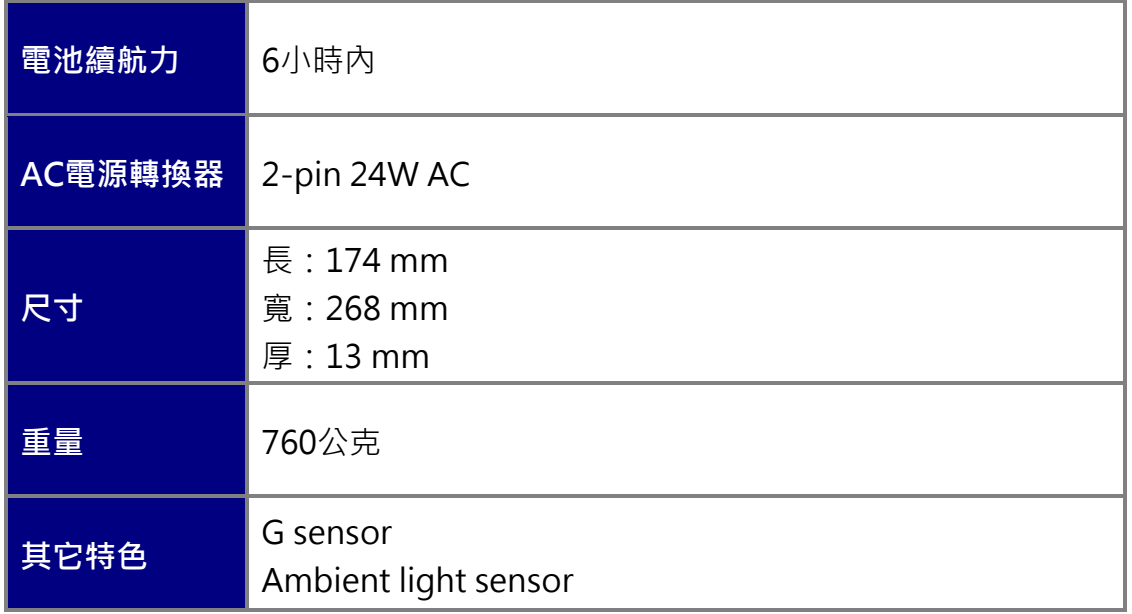

## <span id="page-8-0"></span>內含配件

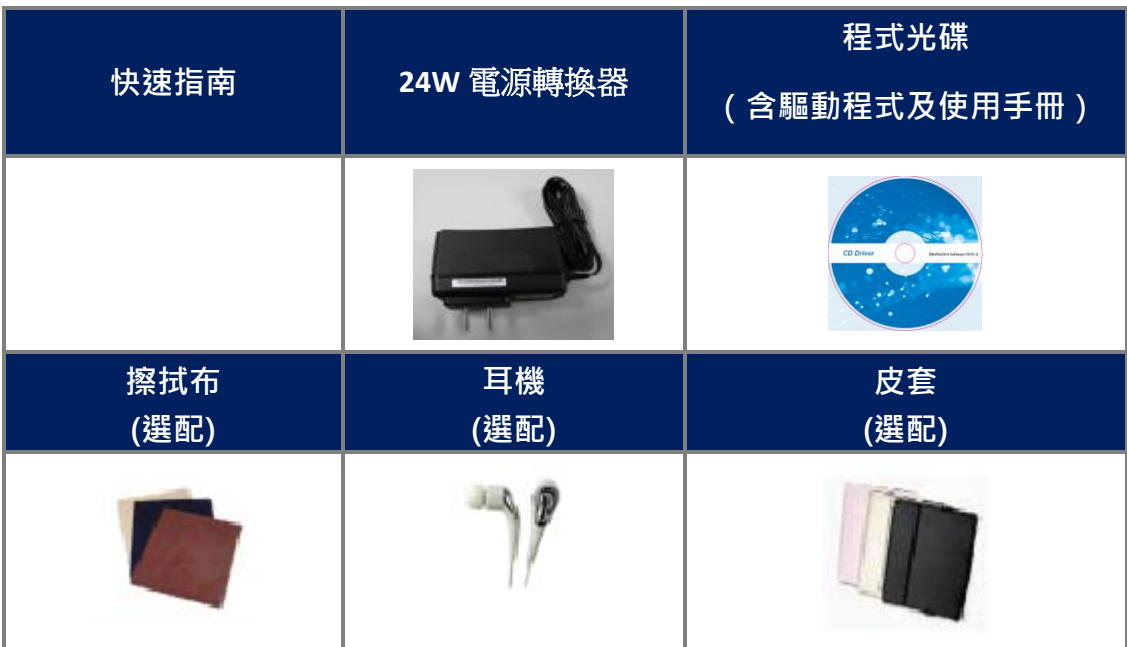

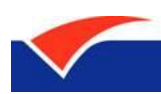

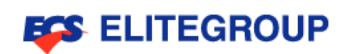

## <span id="page-9-0"></span>外觀介紹

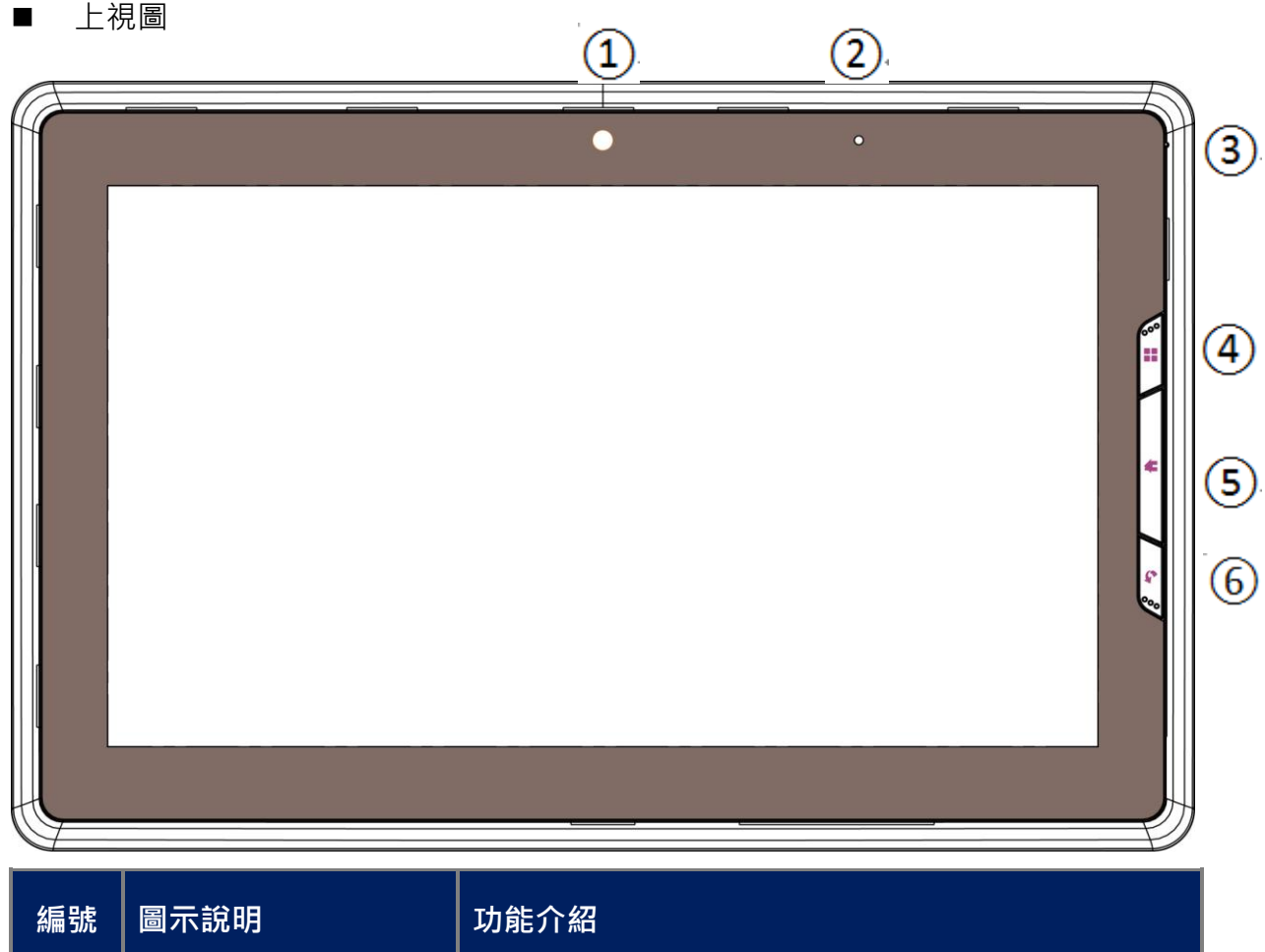

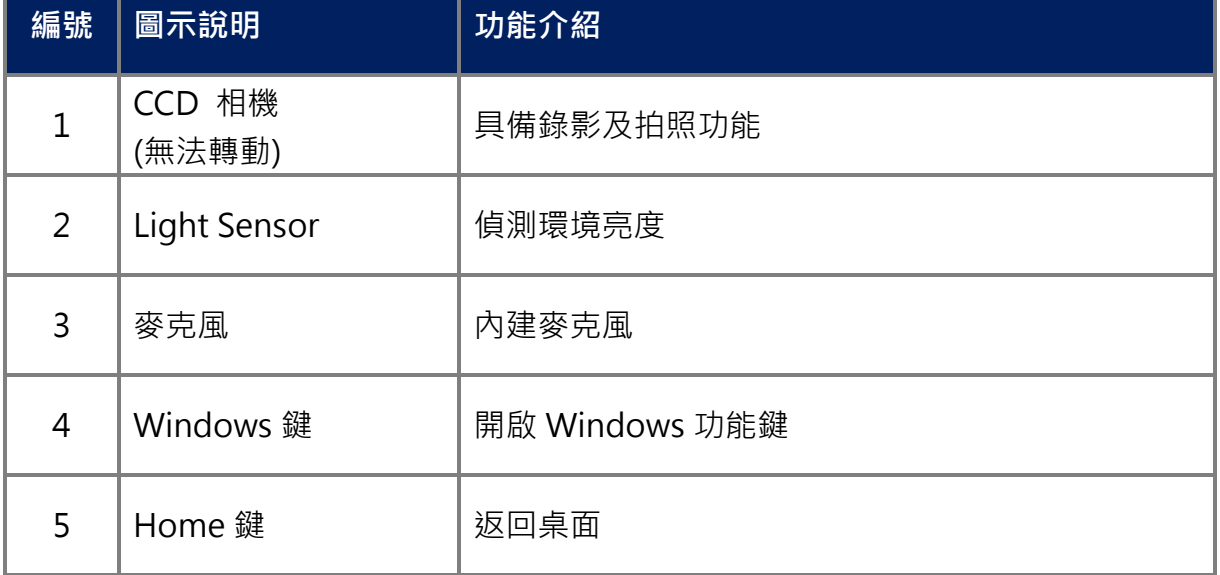

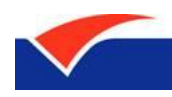

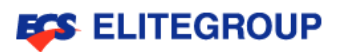

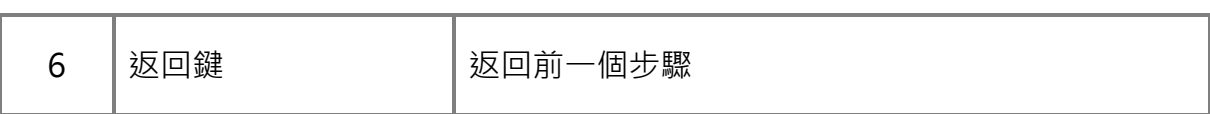

■ 右側圖

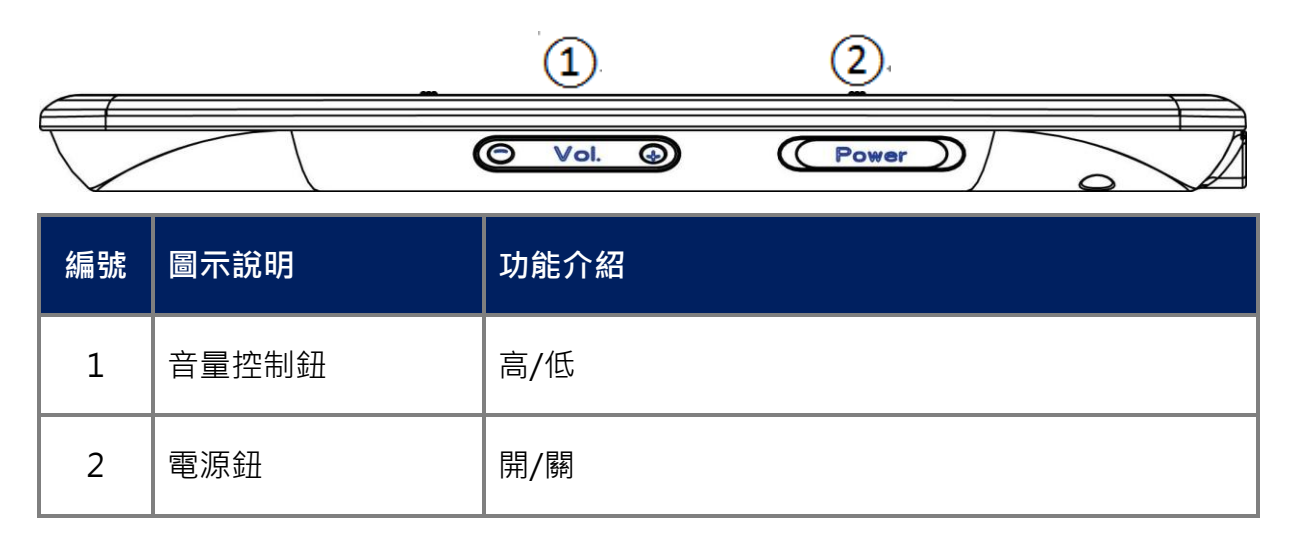

左側圖

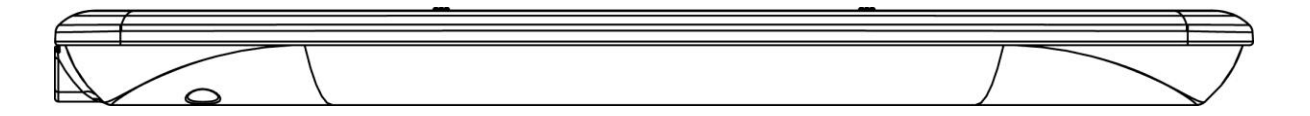

■ 上側圖

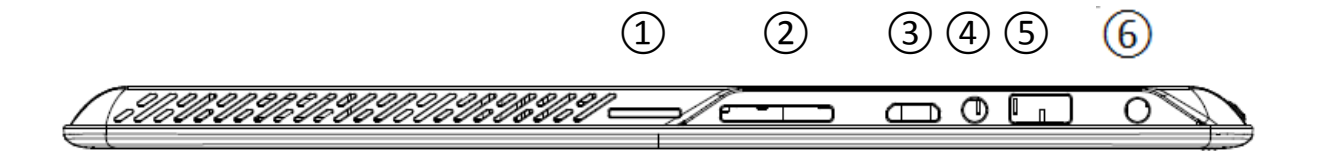

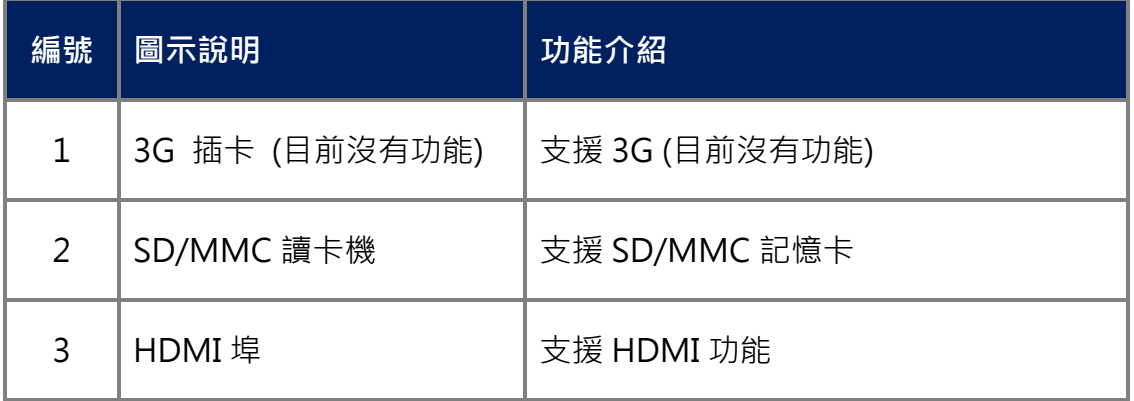

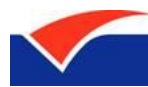

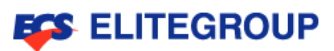

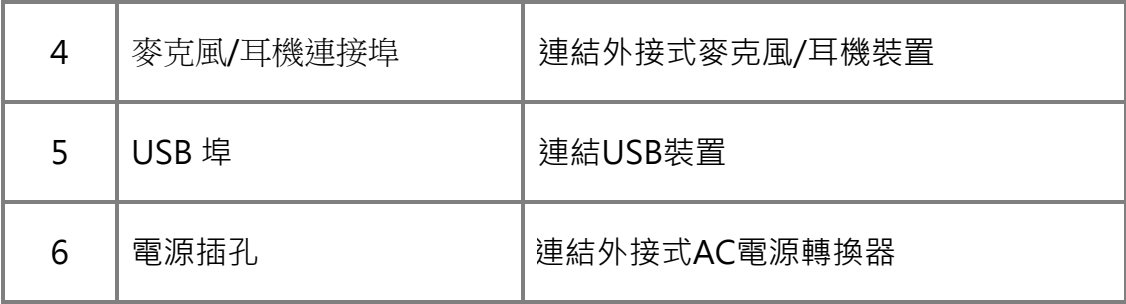

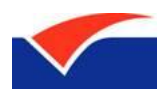

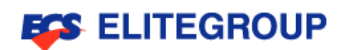

■ 後視圖

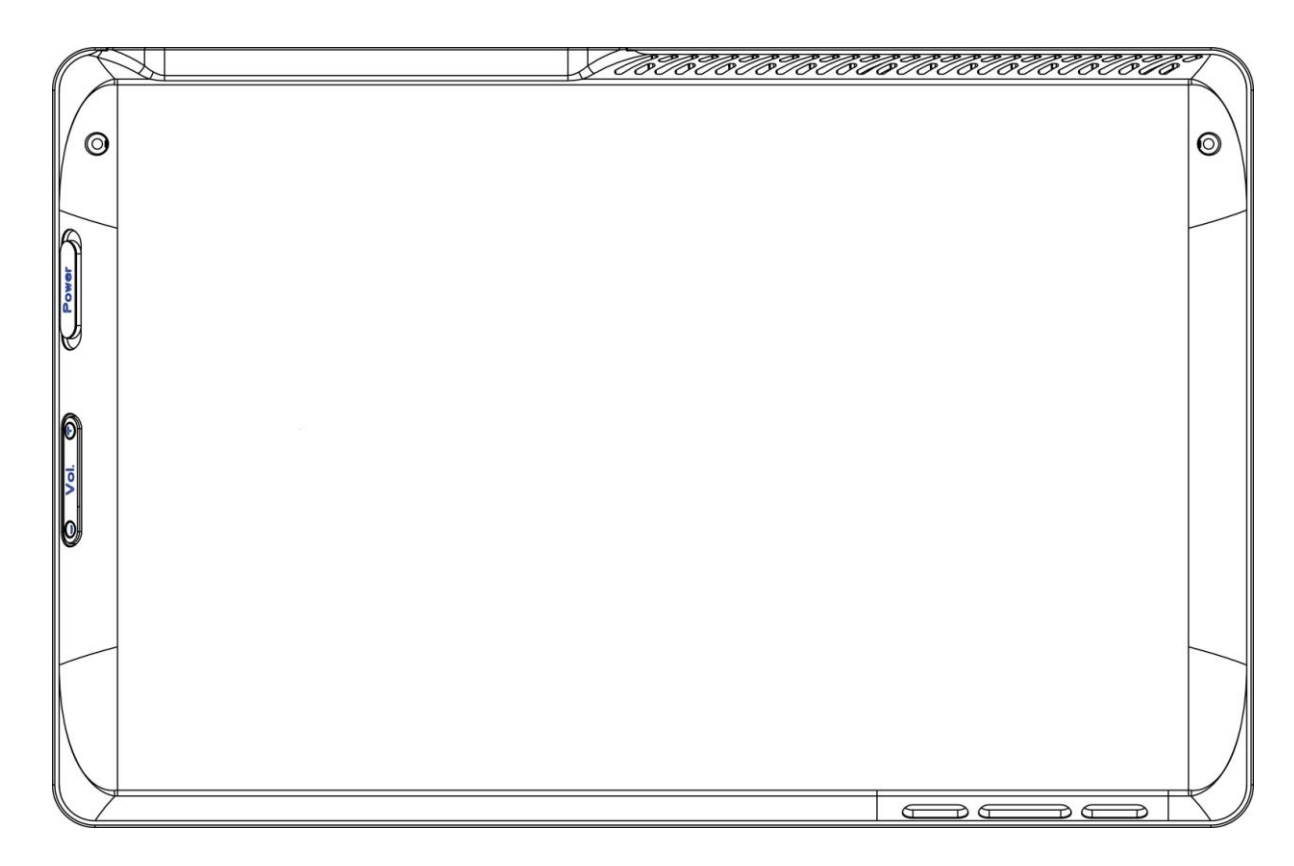

### <span id="page-12-0"></span>電池充電說明

需要充電時,請將AC電源轉換器連接至本產品,並將另一端連接到牆壁上的主 電源插座。充電時,仍然可以繼續以AC電源操作電腦。但是,如果在關機狀態 下充電,可大大縮短充電時間。

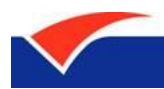

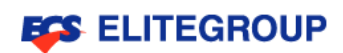

## <span id="page-13-0"></span>組合按鍵的使用

以下將詳細介紹本產品組合按鍵的使用方法:

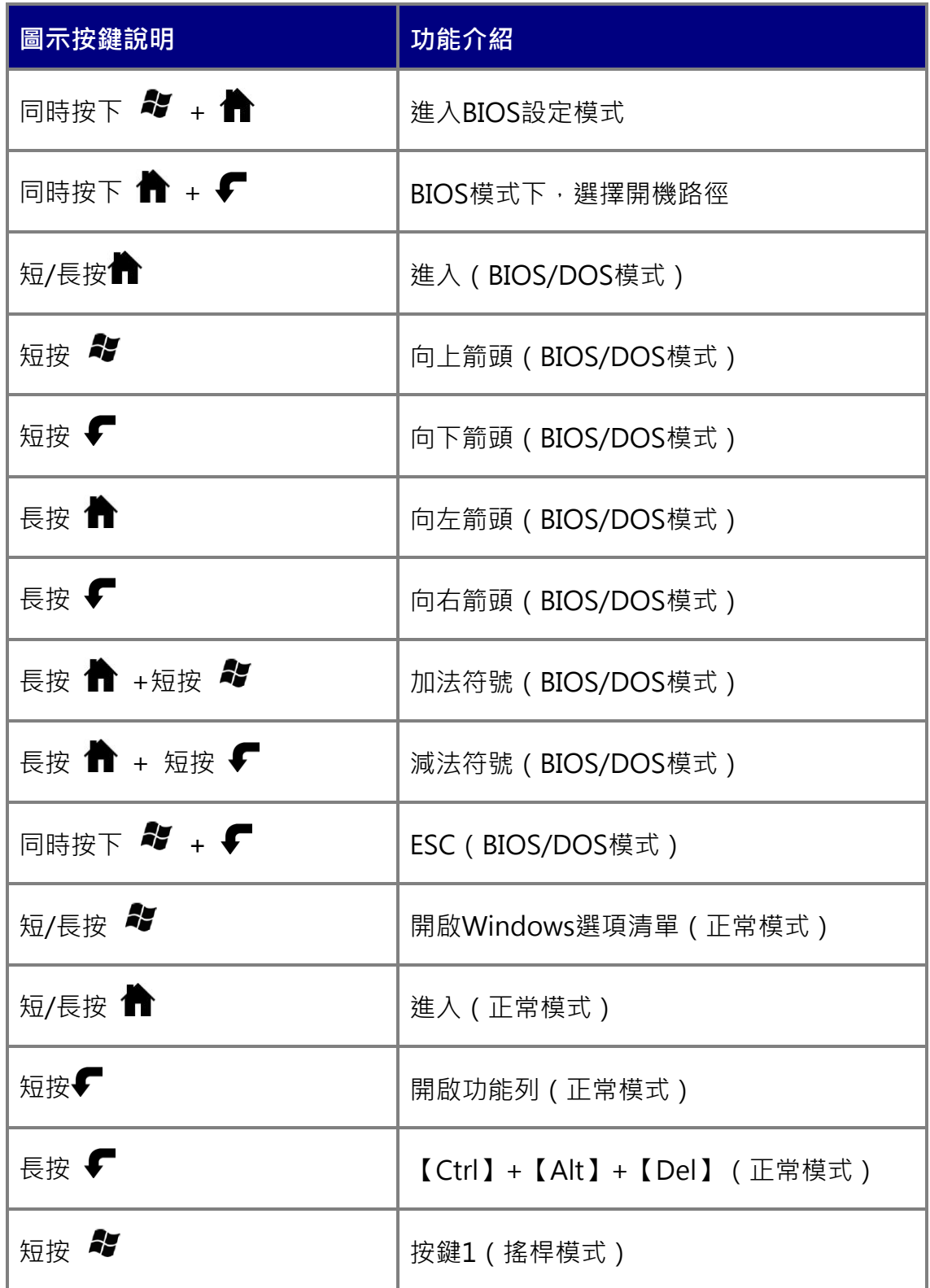

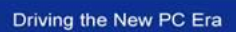

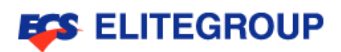

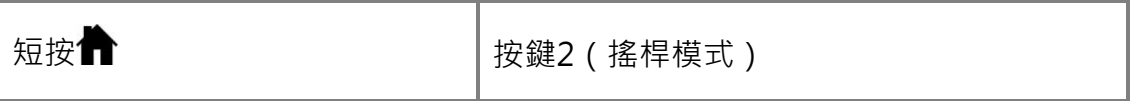

## <span id="page-14-0"></span>LED 指示燈號說明

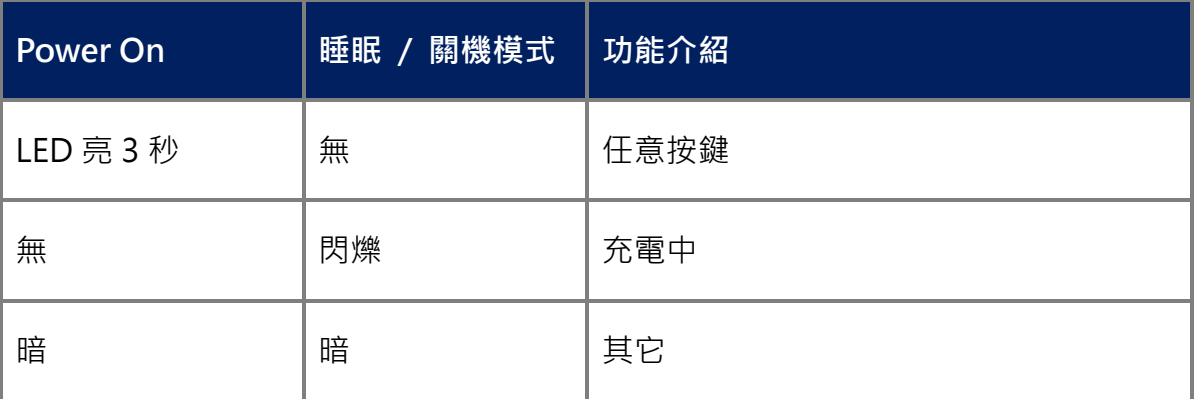

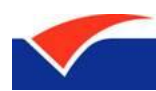

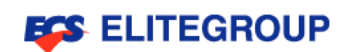

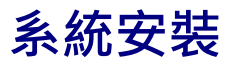

安裝Windows 7系統

安裝 ElitePad S10 驅動程式

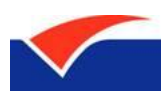

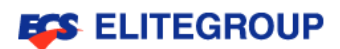

# <span id="page-16-0"></span>系統安裝

在安裝之前,您需要準備好下列事項:

- 一台USB光碟機;
- ElitePad S10驅動程式光碟;
- Windows 7安裝光碟。

### <span id="page-16-1"></span>安裝 Windows 7 系統

- 連接USB光碟機到本產品的USB埠,同時接上電源線,防止在安裝的過程中 電力突然中斷。
- 啟動本產品後,同時按下「 <sup>27</sup> + <sup>4</sup>」進入BIOS程式,
- 長按「▼」選擇「Boot」後→短按「▼」往下選擇「Boot Device Priority」,

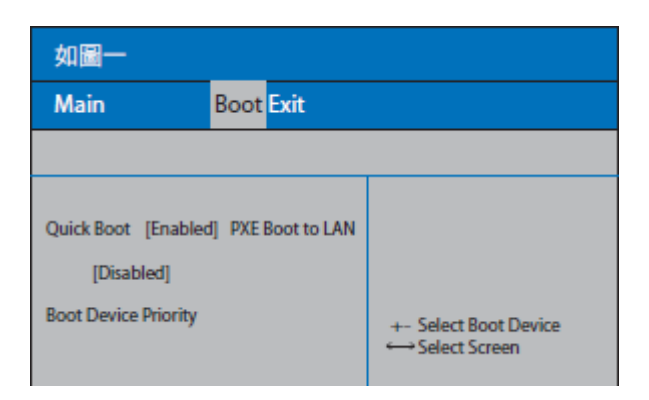

短按「¶】」進入此功能,如下圖所示。

■ 進入「Boot Device Priority」後,短按「 $\blacktriangledown$ 」往下選擇「Boot Type Order」,

短按「¶」進入此功能,如下圖所示。

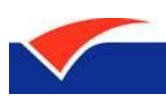

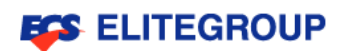

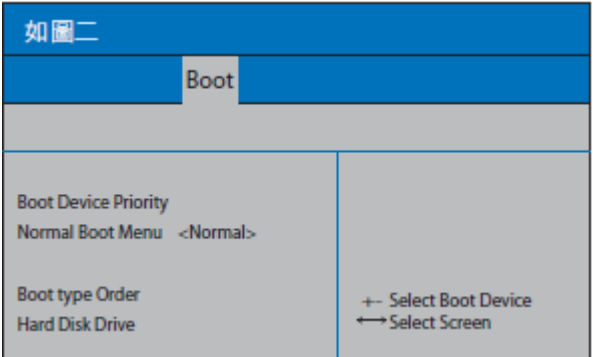

■ 進入「Boot Type Order」後,短按「11」選擇「CD/DVD-ROM Drive」,

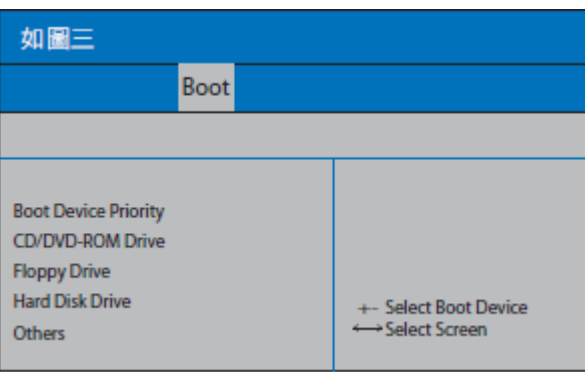

長按「【 」 + 短按「 ~ 」 · 如下圖所示。

■ 同時按下「�� +√」2次,回到「Boot」頁面後,長按「✔」往右選擇「Exit」

頁,短按「¶」2次,儲存設置並退出BIOS程式後,然後重新啟動。

■ 本產品重新開機後,請將Windows 7安裝光碟放入USB光碟機,按照安裝 步驟進行,直至整個作業系統安裝結束。

注意!安裝完Windows 7作業系統以後,您一定要安裝必要的驅動程式。

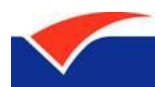

൘

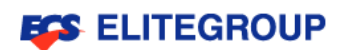

### <span id="page-18-0"></span>安裝 ElitePad S10 驅動程式

- 將ElitePad S10驅動程式光碟放入USB光碟機,分別進入以下資料夾,找到 「Setup」進行驅動程式安裝:
	- 01\_chipset
	- 02\_VGA
	- 03\_Audio
	- 04\_Wi-Fi+BT
	- 05\_Function Key Utility

注意!每一個驅動程式安裝完成後,系統預設「Yes, I want to restart my computer now.」; 若您欲將六個驅動程式全部安裝完成後, 再重新開機, 請 選擇「No, I will restart my computer later.」。

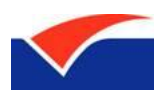

4

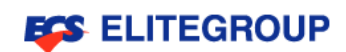

# 開始使用ElitePad S10

開啟/關閉 ElitePad S10

功能列介紹

啟動輸寫功能

連結無線網路

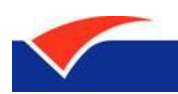

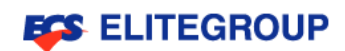

# <span id="page-20-0"></span>開始使用 ElitePad S10

## <span id="page-20-1"></span>開啟/關閉 ElitePad S10

若要啟動本產品,只要推一下右側下方的「Power」並放開即可。

若要關機,請執行下列任一方式:

- 使用Windows「關機」指令;
- 按一下「開始」然後按一下「關機」;
- 長按「Power」。

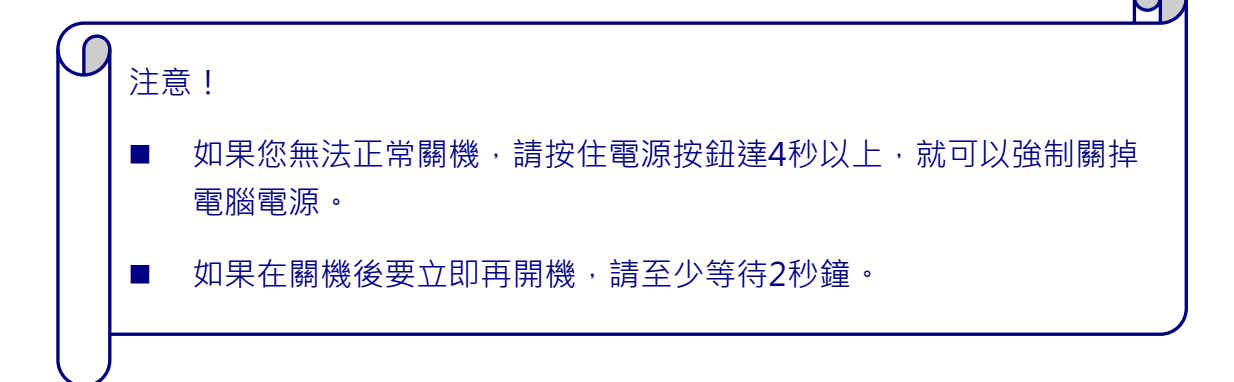

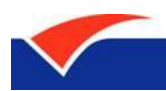

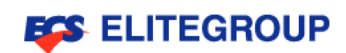

## <span id="page-21-0"></span>功能列介紹

下方功能列清單之圖示說明:

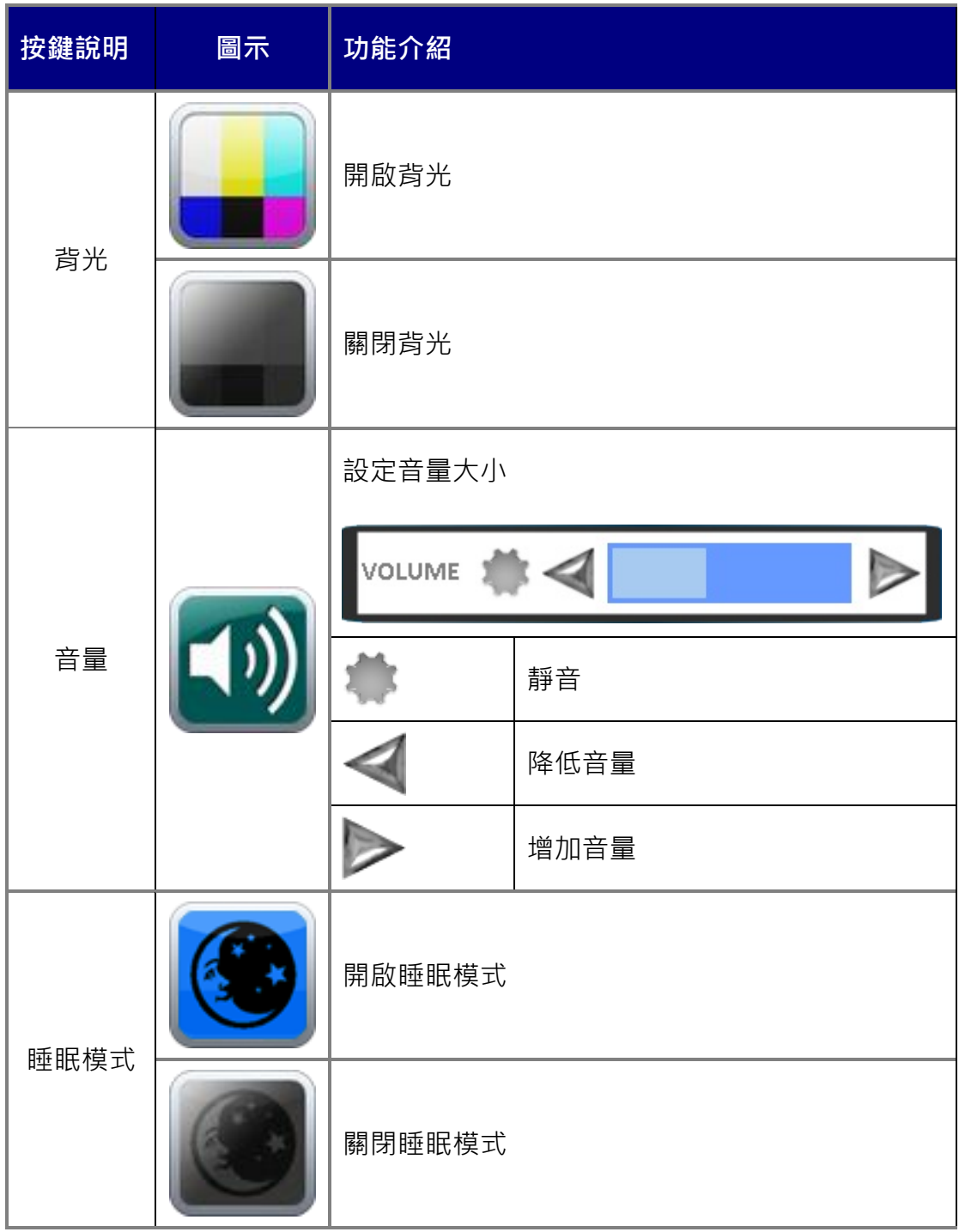

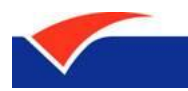

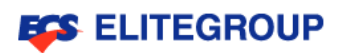

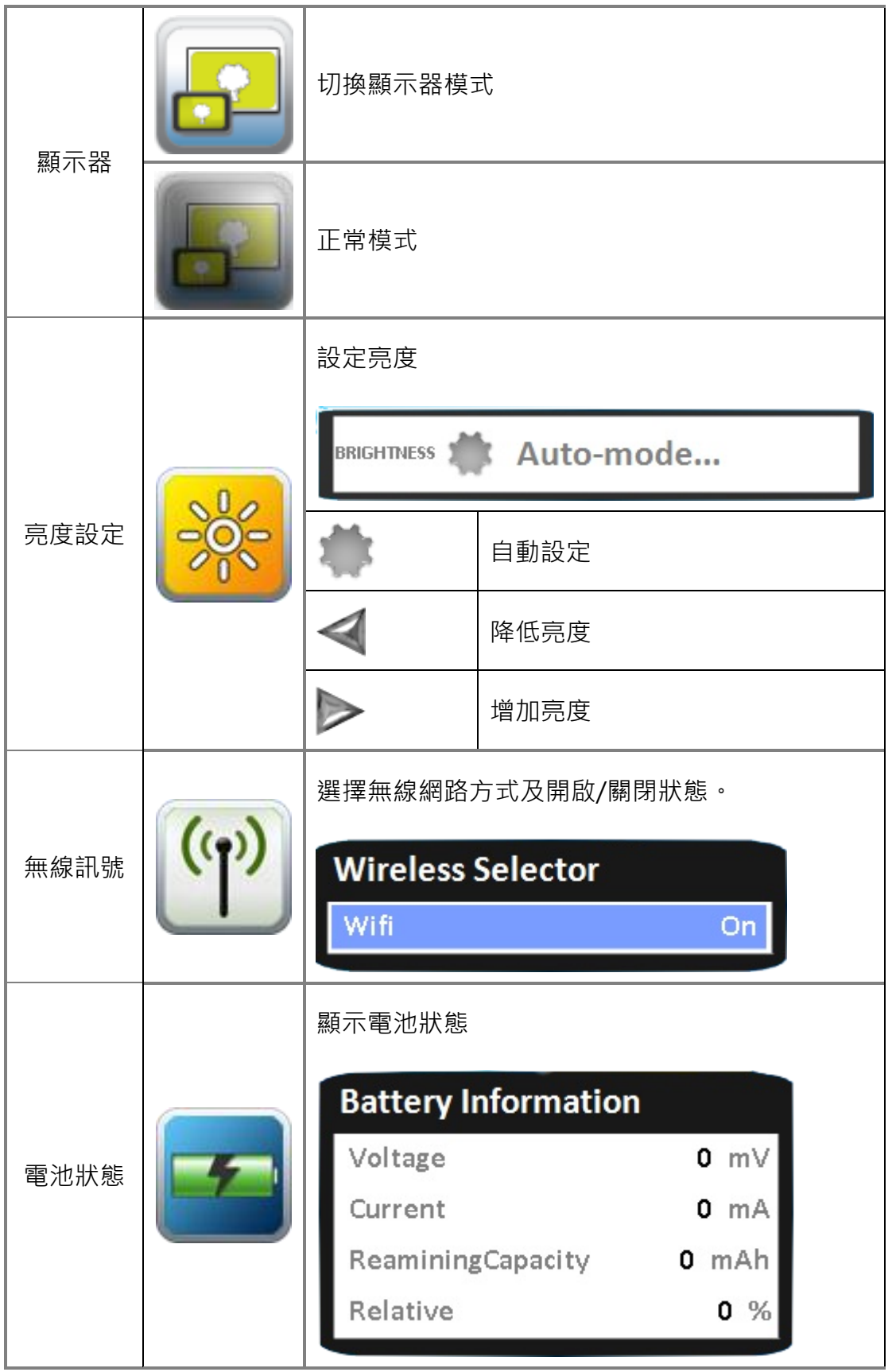

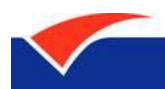

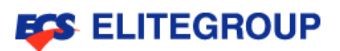

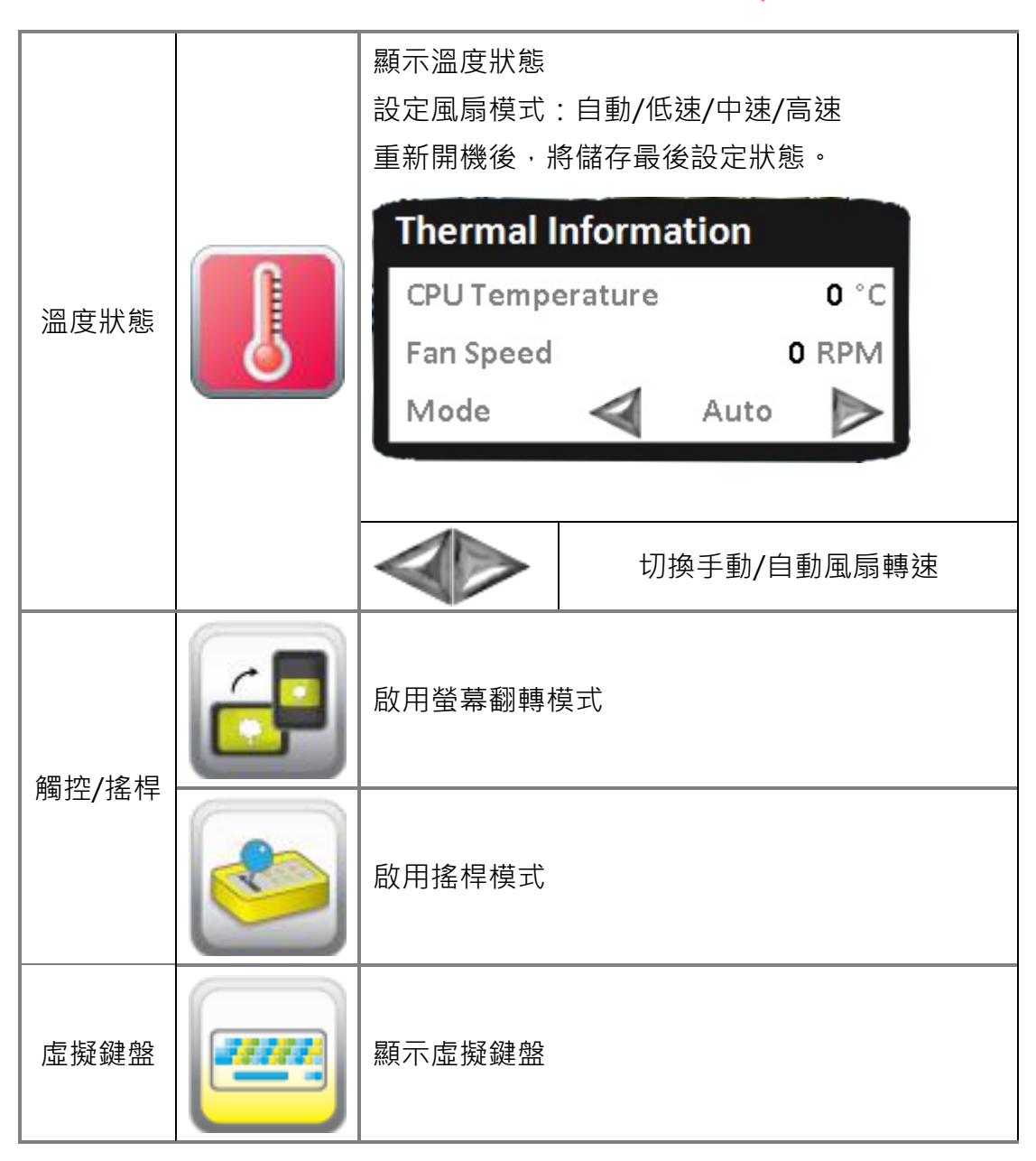

### <span id="page-23-0"></span>啟動輸寫功能

- 短按「 $\blacktriangledown$ 」,開啟功能列;
- 按下「■■」,開啟虛擬鍵盤;
- 按下虛擬鍵盤左上方「輸寫功能」鈕,即可啟動輸寫功能。

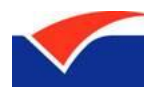

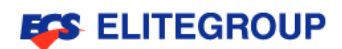

### <span id="page-24-0"></span>連結無線網路

- 短按「 $\blacktriangledown$ 」,開啟功能列;
- 按下「ご」,開啟無線網路功能;
- 開啟右下方「檢示可用的無線網路」視窗,選擇您的SSID,按下「連線」 後,即可連結無線網路。

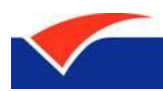

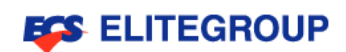

## 附錄

ElitePad S10常見問題解析

舒適性的相關資訊

安全與預防措施

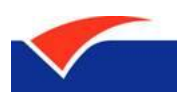

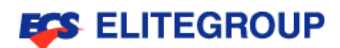

## <span id="page-26-0"></span>附錄

### <span id="page-26-1"></span>ElitePad S10 常見問題解析

#### 問:硬碟是否有防震設計?

答:有。

#### 問:記憶體能擴充嗎?

答:不能。

#### 問:是否可以調整顯卡共用記憶體的大小?

答:不可以。

#### 問:電池的使用時間大約多久?

答:正常使用約6小時以內,具體需根據電腦工作量大小而定。

#### 問:無法啟動無線網路

答:請依下列步驟檢查:

- 按下「✔」/「ご┘」,檢查是否開啟無線網路。
- 檢查驅動程式是否安裝。

#### 問:SD讀卡器無法正常使用

答:請先確認SD讀卡器規格是否是3-in-1 MS/SD/MMC, 其次是SD卡金屬針腳 面是否朝下接入或重新插拔

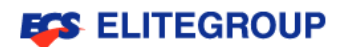

#### 問:按下電源按鈕,電腦卻未啟動或開機。

答 : 請依下列指示操作:

- 請將本雷腦充雷。
- 若有連結外接式USB裝置時,檢查是否有非開機(系統)內容在USB裝置中? 若有,請將其抽出,接著長按「Power」強迫關機後,再重新啟動電腦。

#### 問:顯示幕上沒有出現任何影像。

答 : 本電腦的電源管理系統,為了節省電力,會將螢幕自動變暗。只要按下任 何按鍵即可回復正常的螢幕顯示。

如果按下任何按鍵仍無法回復正常螢幕,有可能是下列情況:

- 螢幕亮度調得太低。短按「▼」,開啟「■◇■」功能,以調整螢幕亮度。
- 螢幕顯示輸出可能設置為外接顯示器。短按「✔」/「◘─」,將顯示螢幕 切換回電腦;
- 若睡眠指示燈亮著,表示本電腦正處於睡眠方式。按一下電源按鈕後放開即 可喚醒電腦。

#### 問:電腦音效沒有作用。

答 : 請依下列逐項檢查:

- 音量可能設為靜音。請檢杳Windows右下方任務欄上的音量控制圖示,如 果該圖示為靜音圖示,請直接在該圖示上快速點兩下,開啟「音量控制」功 能,取消靜音;或短按「✔」/「┗"」,取消靜音模式。
- 如果耳機或是外接喇叭連接到電腦的音訊輸出插孔,則內建喇叭將會自動關 閉。

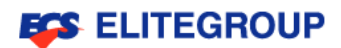

#### 問:如何檢查電池電量。

答:Windows電源計量器顯示目前剩餘電池電量。只要點選右下方任務欄上的 電池/電源計量器圖示,就可以看到目前電池的剩餘電量。

#### 問:顯示的時間及日期不正確。

答:請依據下列步驟來更改正確的時間和日期:

- 點選並開啟右下方任務欄上的「時間和日期」,進入「變更日期及時間設定 值」;
- 變更日期和時間:手動變更日期及時間後,按下「確定」;
- 變更時區:設定您的本地時區後,按下「確定」;
- 最後,回到「時間和日期」頁面後,按下「確定」,即可完成變更。

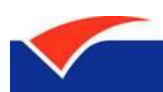

### 舒適性的相關資訊

因長時間的電腦使用,而產生的眼睛疲勞與頭痛,常引來使用者的抱怨。使用者 也可能因長期在電腦前工作,而有身體受傷的危險。長時間工作、不當姿勢、不 良的作業習慣、壓力、不舒適的工作環境、個人健康與其他要素,都會增加身體 受傷的發生概率。

不正確的電腦使用方式可能導致腕管症候群、肌腱炎、腱鞘炎或其他肌肉與骨骼 的不適。下列症狀可能出現在手掌、手腕、手臂、肩膀、頸部或背部。

- 麻木、灼熱或刺痛感
- 疼痛、酸痛或發軟
- 劇痛、腫脹或抽痛
- 僵硬或緊繃
- 冰冷或虚弱

如果您有以上症狀或與任何與電腦使用相關,重複或持續的不舒適感與疼痛,請 立即洽詢內科醫生,並通知您服務單位內的健康與安全管理部門。以下所列為更 正確舒適的電腦使用方式:

#### 調整顯示器

- 保持顯示器的乾淨。
- 讓您的頭部保持在比顯示器上緣還要高的位置,讓您在觀看顯示器正中央的 時候,讓目光可以稍微向下的方式來對準。
- 藉顯示器的亮度或對比度的調整,讓文字與圖形的清晰度,達到舒適的標準。
- 要消除眩光與反射:
	- 將您的顯示器放置在相對於窗戶或光源側邊的方向。
	- 使用窗簾、布幔或百葉窗,將室內照明減少。
	- 使用工作燈。
	- 改變顯示器的觀看角度。
- 避免將您的顯示器調整至不利操作的觀看角度。
- 避免直視強烈的光源,如長時間觀看開啟的視窗。

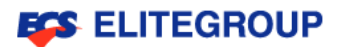

#### 尋找您的舒適位置

您可以利用調整螢幕的觀看角度、使用墊腳物或抬高椅子高度找到您最舒服的使 用電腦環境。此外,也不要忽略以下的重要使用電腦原則:

- 平時注意不維持同一姿勢過久。
- 避免坐姿出現前傾或後仰的動作。
- 定時起來站立或走動,來舒緩您腿部肌肉所受的壓力。
- 短暫的休息可幫助您的頸部與肩膀放鬆。
- 擗免您的肌肉緊繃或兩肩縮起。
- 依照您的舒滴要求及正確的方法來安裝外部顯示器、鍵盤與滑鼠。

#### 愛護您的視力

長時間的觀看、配戴不正確的眼鏡或隱形眼鏡、眩光、過度強烈的室內照明、焦 **點失常的螢幕、過小的字體與低對比的顯示都可能照成您雙眼的疲勞。以下所列** 提供您有關減少眼睛疲勞的建議。

■ 時常讓您的雙眼休息。

■ 將目光移開螢幕,並集中在遠處的一個點,可讓您的眼睛得到短暫的休息。 時常眨眼睛以避免眼睛乾澀。

#### 養成良好的工作習慣

養成下列所具的良好習慣可幫助您使用電腦時更輕鬆有效率:

- 多做伸展運動。
- 時常呼吸新鮮空氣。
- 定時運動及維持身體的健康。
- 避免直視強烈的光源,如長時間觀看開啟的視窗。
- 不建議您在沙發或床上使用本產品。如果無法避免,請勿長時間使用,定時 休息並常做伸展運動。

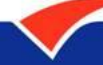

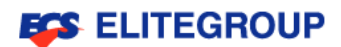

### <span id="page-31-0"></span>安全與預防措施

#### 重要安全指示

請仔細閱讀本安全指示,並妥善保管本檔以便日後的查詢使用。請務必遵守標示 在本產品上的所有警告與指示資訊。

#### 在清潔前請先關閉本產品的電源

請先將本產品插座拔除後,再進行清理工作。勿使用液狀或噴霧清潔劑。用微濕 的布擦拭清潔本產品。

#### 接上中斷連線裝置的注意事項

在將電源連接至電源供應器或從電源供應器移除時,請遵守以下指南:

- 在連接電源線到AC電源插座之前,請先安裝電源供應器。
- 從電腦移除電源供應器之前,請先拔下電源線。
- 如果系統有多個電力來源,請從電源供應器拔下所有的電源線,以中斷系統 電源。

#### 收聽音量水平注意事項

- ■■長時間以高音量聽音樂可能會損壞您的聽力。
- 請逐漸增加音量調到您可以清楚和舒適地聽到聲音。
- 在您的耳朵已經適應後,就不要再增加音量。
- 請務必在使用頭戴式耳機或耳機之前重設音量。即使音量控制設置相同,某 些戴式耳機的音量也會比其他頭戴式耳機大。
- 變更預設的音效或等化器設置可能會導致音量更高,執行變更請務必小心謹 慎。
- 如果您無法聽到旁人對您說話的聲音,請降低音量。

#### 警告通知

- ■■請僅在穩固的表面上使用本產品。勿將本產品放置在不穩固的平臺、支架或 桌面上使用。可能因掉落而導致嚴重受損。
- 看得見的插槽和涌風孔均作為涌風之用;為降低因熱所造成的損害或電腦渦 熱的可能性,請勿將電腦直接放在膝上或擋住電的通風口。為確保本產品操 作的可靠性,並預防過熱,絕不可堵塞或蓄住這些通風孔。也請勿將本產品 放置在柔軟表面,例枕頭、地毯、衣服床上、沙發、地毯等類似地點,或阻 礙空氣流通。因為這樣可能會堵塞通風孔。除非有適當的通風,否則對不要 將本產品放在靠近電暖爐或導熱器的地方,或置放於像微波爐這類的電器 中。
- 請勿將任何物體從通風槽中插入產品中,因為可能會觸電或造成短路,並導 致火災或產生電擊。
- 切勿潑灑任何液體到產品上。
- 請勿將本產品置於易震動的平面上,以避免內部零件的損壞並防止電池液的 漏出。
- 在運動、行動或任何震動環境中請勿使用,因為其可能引起突如其來的短電 流 或是損壞轉輪裝置、硬碟、光碟機,甚至是鋰電池漏液的危險。

#### 電力使用

- 產品僅可使用電源線標籤所規定的電壓。若不確定可供使用的電壓種類,請 洽詢經銷商或當地的電力公司。
- 請勿在電源連接面放置任何重物。電源線的走線或配置要特別小心,避免放 在會被物品或腳絆到的地方。
- 使用延長線時,請注意其電流負荷量。插在同一延長線的電器設備使用電量 不可超過延長線的電流負荷量。同時同一插座的電量也不可超過保險絲的負 荷量。請勿將電源插座、延長線或插頭與太多裝置連接,以免負荷量過重。
- 整體的系統負載量不得超過分支電路功率的80%。如果使用的是延長線,則 其負載量不應超過延長線輸入功率的80%。
- 產品隨附的AC電源轉換器配備有class II (2 pin)。
	- 此插頭僅適合用於與接地插座連接。請在插入AC電源轉接插頭前,確認該

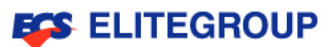

插座已接地。

- 請勿將插頭插入一個非接地式的插座。
- 如需詳細資訊,請與電氣技師洽詢。插頭的接地腳是一個安全防護功能。
- 在使用電源插座時如果接地不完全,可能發生電擊或造成身體傷害。
- 接腳同時提供了良好的保護,避免鄰近電子裝置對產品質能產生干擾及製造 噪音。
- 僅使用本產品專用電源線組合(隨配件盒附贈的)。

#### AC電源轉換器

輸入:100-240VAC, 50-60Hz, 0.6A

輸出:12VDC, 2.0A

或

輸入:100-240VAC, 50-60Hz, 0.8A

輸出:12VDC, 2.0A

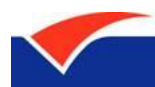

#### 操作環境

- 使用時請務必遵守當地的有效法律規範,當規定禁止使用或是會引起干擾或 危險時,請關閉您的裝置。請僅在一般操作場所使用此裝置。
- 此裝置需要良好品質的網路連線,才能順利地傳輸資料檔和資訊。 在某些狀 況下,資料檔或資訊的傳輸可能會被推遲,直到達成上述的連線時才會繼續 傳輸。
- 請確認遵守上述的間隔距離指示,直到傳輸完成為止。裝置的某些零件是具 有磁性的。
- 金屬物質可能會被吸附到裝置上,配戴助聽器的人請勿將裝置靠近戴著助聽 器的耳朵。
- 請勿將信用卡或其他磁性儲存媒體靠近此裝置,因為儲存在其中的資訊可能 會被清除掉。

#### 醫療設備

任何無線電傳輸設備的操作,包括無線電話,可能會干擾未受到足夠保護的醫療 設備。如有任何問題,請向醫生或醫療設備製造商詢問,以確認其醫療設備是否 具有足夠的屏障,可保護該設備不受外界RF能量的影響。如果醫療機構規定不 可使用行動電話,請將您的裝置關機。醫院或醫療機構所使用的儀器可能容易受 到外來RF傳輸電波的傷害。

- 心律調節器。心律調節器製造商建議在無線裝置和心律調節器之間需維持至 少 15.3公分(6英寸)的距離,以避免其對心律調節器發生可能的干擾。這 些建議與無線技術研究會的獨立研究以及建議是相符合的。配戴心律調節器 的人十請務必導守下列規定:
- 請將裝置與心律調節器保持 15.3公分(6英寸)以上的距離。當裝置開啟時, 請勿將其靠近您的心律調節器。如果您懷疑會有干擾,請關閉裝置並移開它。 助聽器。某些數位無線裝置可能會與助聽器發生干擾。如果發生干擾,請洽 詢您的服務供應商。

#### 汽車上的雷子設備

RF訊號可能會影響在汽車上未適當安裝或未受到足夠遮蔽的電子系統,例如電

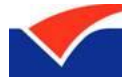

**ECS ELITEGROUP** 

子燃料噴射系統、電子防滑(防鎖死)煞車系統、電子速控系統和安全氣囊系統。

如需得知車上額外安裝的設備之詳細資訊,請洽詢汽車製造商或代理商。只有合 格的維修人員才能維修此裝置或在車上安裝裝置。錯誤的安裝或維修可能會造成 危險,並且會使此裝置的保固失效。請經常檢查您車上的無線設備是否安裝牢 固,並且正常操作。請勿將易燃液體、煤氣或易爆炸物質與此裝置或其他零件放 置在一起。

如果車上有配備安全氣囊,請記得安全氣囊膨脹的力量是很強的。切勿將物品, 包括車上安裝的或手持式無線設備放到安全氣囊上方的區域內。不正確地安裝車 內無線設備,當安全氣囊膨脹時,會導致嚴重的傷害。禁止在搭乘飛機飛行時使 用您的裝置。在登上飛機前,請關閉您的裝置。在飛機上使用無線遠距裝置可能 會對飛機的操作造成危險,中斷無線電話網路,是違法的行為。

#### 可能引發爆炸的環境

當處於可能引發爆炸的環境中時,請關閉您的裝置並遵守所有的指示和說明。可 能引發爆炸的環境包括一般建議關閉汽車引擎的區域。此類區域的火花可能引發 爆炸或火災,進而導致人身傷害或甚而死亡。靠近加油站的加油槍時請關閉筆記 型電腦。

在燃料補給站、存儲區和配送區、化學工廠或進行爆破作業的區域使用無線設備 時,請遵守其相關限制,可能引發爆炸的環境一般 ( 但不見得全部 ) 都會加以標 示,包括:船甲板下方、輸送或存儲化學物質的設備、使用液態石油氣(如丙烷 或丁烷)的車輛,以及空氣中含有化學物質或石粒、灰塵或金屬粉塵等粒子的區 域。

請勿在禁用行動電話或可能造成干擾或危險的區域啟動筆記型電腦。

#### 緊急電話

警告:您無法使用此裝置撥打緊急電話,如要撥打緊急電話,您必須使用行動電 話或其他電話撥打系統。

#### 環保聲明

請勿在丟棄本電子設備時將其當作一般垃圾處理。為確保能將污染降至最低,且 對全球環境保護作出最大貢獻,請重複回收再利用。如果需要知道更多關於廢棄 電子電機設備指令 (Waste Electronics and Electrical Equipment, WEEE) 的

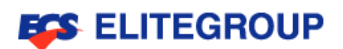

資訊請參閱網[站http://www.etc.org.tw/etc/000/WEE3R/WEEE.htm](http://www.etc.org.tw/etc/000/WEE3R/WEEE.htm)

#### 水銀處理建議事項

對於包含LCD/CRT螢幕或顯示器的投影機或電子產品:本產品內所含的燈泡含 有汞,須按當地、州立或聯邦的法律進行資源回收或處理。請造訪電子工業協會 (Electronic Industries Alliance)網站 www.eiae.org以獲得更多的資訊。要 瞭解更多有關燈泡專門的資訊,請造訪 www.lamprecycle.org 網站。

#### 政府資料內容聲明

有毒和危險物質/成分及其內容的表格政府資訊產品污染控制管理辦法要求使用 商標:本手冊所有提及之商標與名稱皆屬於該商標的持有者所有。

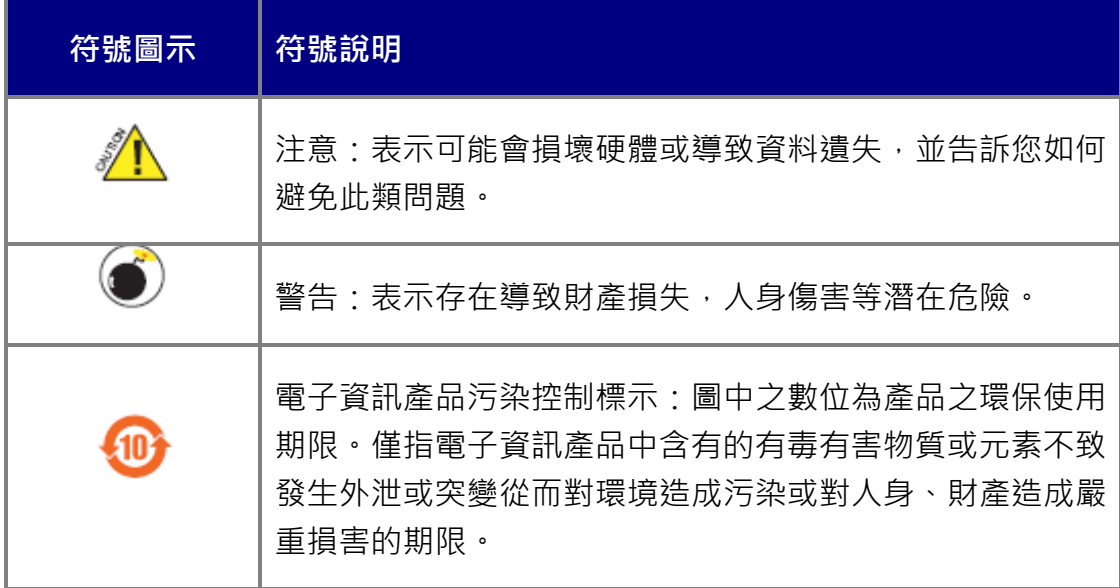

有毒和危險物質/成分及其內容的表格政府電子資訊產品污染控制管理辦法要求 使用:

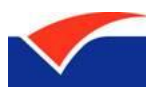

### **ECS ELITEGROUP**

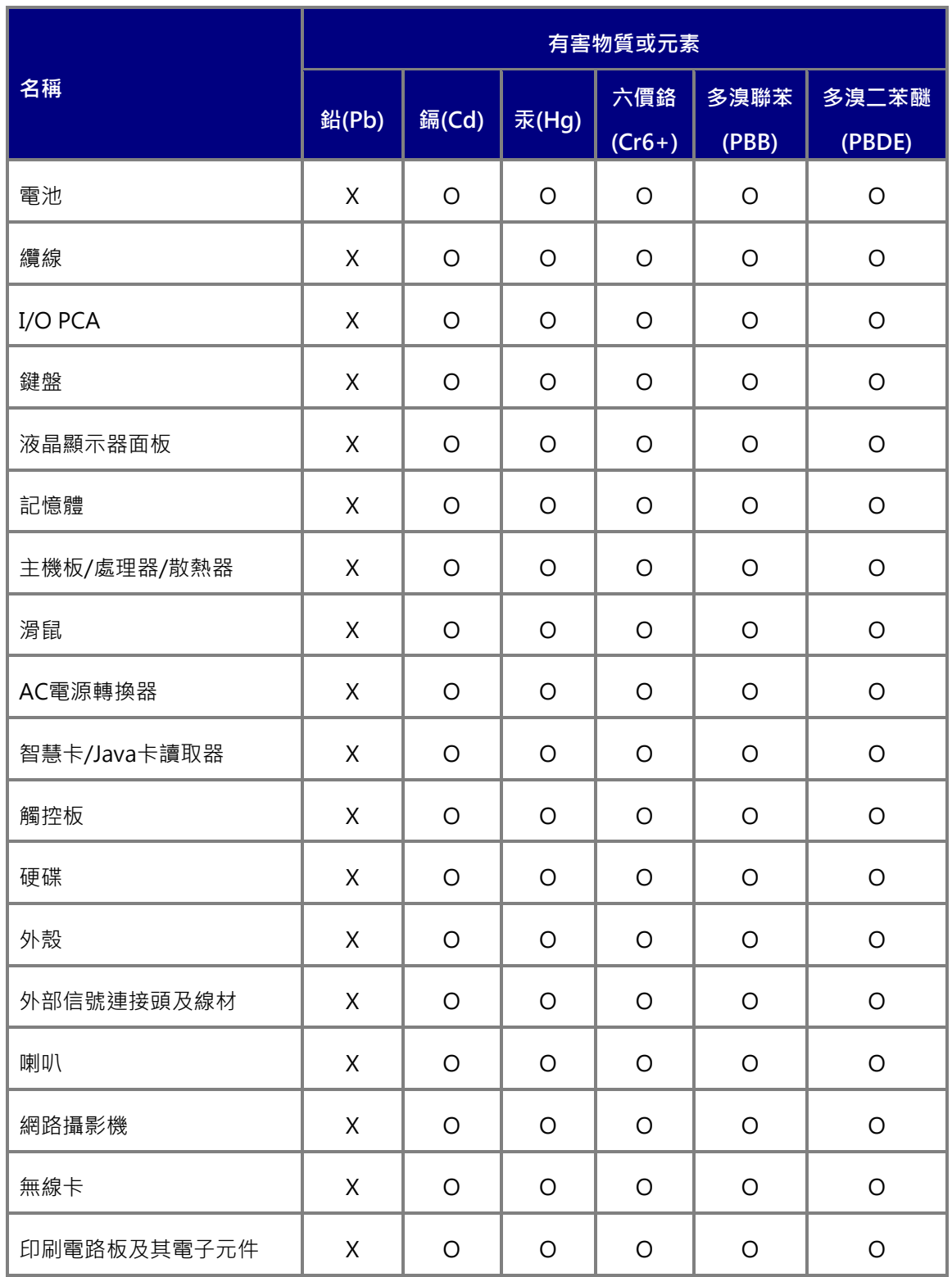

○:表示該有毒有害物質在該部件所有均質材料中的含量均在《電子資訊產品中 有毒有害物質的限量要求標準》規定的限量要求以下。

X:表示該有毒有害物質至少在該部件的某一均質材料中的含量超出《電子資訊 產品中有毒有害物質的限量要求標準》規定的限量要求,不過其含量超出是因為 目前業界還沒有成熟的可替代的技術,但該部件仍符合歐盟指令2002/95/EC的

規範。

備註:此產品所標示之環保使用期限,是指在一般正常使用狀況下。@版權所有 所有提及之商標與名稱皆屬於該商標的持有者所有。所有圖片僅供參考,具體請 以實際ElitePad S10為準。

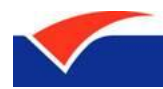